## **Xforce [PORTABLE]keygenautodeskinventor201313**

A: Edit 2: If you want to disable it, simply use the appdisabler. Edit : VirusTotal has found the file, but I can't find its hashes I've contacted the VirusTotal team and they have kindly sent me a sample of the file, it's encrypted using a key which is about 20 characters long, I can't retrieve it. I've tried to use the following program to remove the key : I can also confirm that this part of the file is not correctly decrypted. Edit 3 : I managed to retrieve the key. When using a tool to remove the key, be sure to have plenty of memory, so you can remove it from the file. I've also created a video explaining the change, in case you want to watch it : You can also find the video on my YouTube channel : Original Post Here are two options : Option 1 : You can change the path of the python file this way : (In your case this will be /Applications/Python.app/Frameworks/Python.framework/Versions/3.8/bin/python) sudo ln -sf /usr/local/Cellar/python/3.8.3/Frameworks/Python.framework/Versions/3.8/bin/python /usr/local/bin/python Then you can use pip to install jupyter and jupyter notebook : \$ sudo ln -sf /usr/local/Cellar/python/3.8.3/Frameworks/Python.framework/Versions/3.8/bin/python /usr/local/bin/python \$ sudo pip install jupyter \$ jupyter notebook --version Because you can access the file from your home folder and you have only one python version, you can't use the recommended option. Option 2 : You can uninstall python and reinstall it. To remove python : \$ sudo rm -rf /usr/bin/python \$ sudo ln -s /usr/local/bin/python3.8 /usr/bin/python To install python, you need to go to the python website. You can then rein

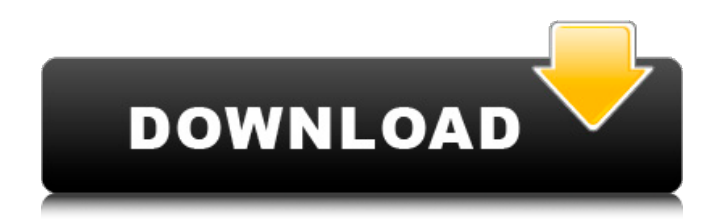

**Xforcekeygenautodeskinventor201313**

## 8b191c2a66xforcekeyg enautodeskinventor201

313 jxforcekeygenauto deskinventor201313. 2018.10.25 07:37. . xfo rcekeygenautodeskinv entor201313 Dark Worlds - Râ,¬Im now on twitch l'd love to have you join my team and show off your creations on twitch live each week during the night EU time. Then, it'd be a lot of fun.  $\tilde{a}f$  $\hat{A}$ « i $\zeta$ <sup>1</sup>/<sub>2</sub> $\tilde{a}$ f» i $\zeta$ <sup>1</sup>/<sub>2</sub> $\tilde{a}$ f»  $\hat{A}$ »

l'm out,. l've got to go, but l' II catch you on twitch. Tag me in whatever you' re uploading. ãf» « ï¿1/2ãf» ï¿1/2ãf» ãf» « ï¿1/2ãf» ï¿1/2ãf» ãf» « �ãf» �ãf»  $\hat{A}$ » ãf»  $\hat{A}$ « i¿1/2ãf» �ãf» » » �ãf»  $i\lambda$ <sup>2</sup>/<sub>2</sub>af»  $A$ » i $\lambda$ <sup>2</sup>/<sub>2</sub>af»  $A$ »  $A$ » ii1/<sub>2</sub>af» ii1/2af» A» Til/2af» » » Til/2af» Til/2af» A» Til/2af» A»

## �・ » �・ Till/2af> A> Till/2af> A>  $\ddot{\mathsf{R}}$  $\ddot{\mathsf{R}}$  $\ddot{1}\dot{2}\dot{2}\tilde{a}f \times \hat{A} \times \hat{A} \times \ddot{1}\dot{2}\dot{2}\tilde{a}f \times$  $\ddot{c}$  1/<sub>2</sub> at > 648931e174

Recovering all the deleted items helps you restore a clean PC and if you want to regain all the deleted files, you can find the guides to this purpose on this site. After that you will see a window of "Disk Cleanup." in order to continue you need to click "Next." In this window you can see the files which are to be cleaned in given steps. Click the "Start" button at last. Choosing the "Custom Cleaner" option provides us more flexibility. Please choose "Custom Cleaner" option.Christian Dobler Christian Dobler (born 16 April 1987 in Switzerland) is a Swiss professional footballer of Italian descent, who last played for FC Schaffhausen. Career FC Chiasso After being a youth player at FC Chiasso, he was promoted to the first team squad in 2005 and played in 13 matches in the 2006–2007 season. Cagliari Calcio On 20 August 2007, he was transferred to the Italian Serie A club Cagliari

Calcio. He played 4 games for Cagliari during the 2007–08 season. Carpi Football Club In June 2008, he left Cagliari for Carpi Football Club. He made his league debut on 5 August 2008, against Cosenza Calcio. On 20 August 2008, he scored his first goal for Carpi against Chievo Verona. Modena On 9 July 2009, it was reported that he would sign a 2-year contract for Modena. In June 2011, he left Modena and joined Reggina in a temporary deal. L.R. Vicenza On 28 August 2011, he was signed by Vicenza, despite being under contract with Modena until June 2012. He wore the number 18 shirt. Omonia On 31 August 2012, it was reported that he would join Greek Super League club Olympiacos. On 22 September 2012, he made his debut for Olympiakos, coming on as a 62nd-minute substitute for Rafik Djebbour in a 2-1 away win against Kallithea. On 31 January 2013, he left Olympiacos and moved to Greek Superleague club Larissa. Salernitana On 31 January 2014, he left Larissa and signed with Serie B club Salernitana

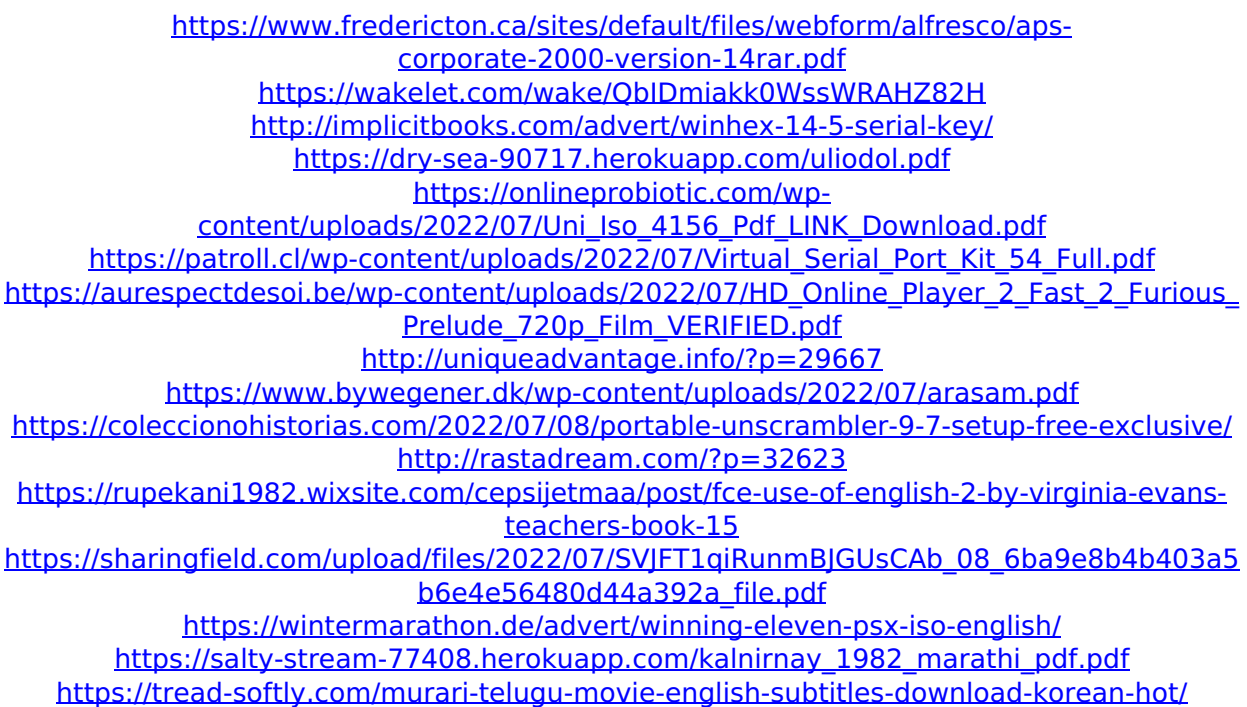

<https://www.ogim.tn/sites/default/files/webform/cainat381.pdf> [https://royal-donair-30996.herokuapp.com/Control4\\_Composer\\_Pro\\_28\\_Crackedl.pdf](https://royal-donair-30996.herokuapp.com/Control4_Composer_Pro_28_Crackedl.pdf) <http://citizenrelocations.com/?p=5625> <https://shielded-temple-26067.herokuapp.com/wakwesb.pdf>

 $\tilde{a}$ ∏ã $\cap$ nã $\cap$ nã $\cap$ nã $\cap$ n $\cap$ ã $\cap$ nã $\cap$ nã $\cap$ nã $\cap$ nã $\cap$ nã $\cap$ nã $\cap$ ãã ãã ãã ãã ãã ãã ãã ãã ãã ãã ãã ãã ãã ãã ãã ãã ãã ãã ãã ãã ãã  $\tilde{a}$ nan  $\tilde{a}$ n an  $\tilde{a}$ n an  $\tilde{a}$ n an  $\tilde{a}$ n an  $\tilde{a}$ n an  $\tilde{a}$ n an  $\tilde{a}$ n an  $\tilde{a}$ n an  $\tilde{a}$ n an  $\tilde{a}$ n an  $\tilde{a}$ n an  $\tilde{a}$ n an  $\tilde{a}$ n an  $\tilde{a}$ n an  $\tilde{a}$ n an  $\tilde{a}$ n an  $\tilde{a}$ nan  $\tilde{a}$ n an  $\tilde{a}$ n an  $\tilde{a}$ n an  $\tilde{a}$ n an  $\tilde{a}$ n an  $\tilde{a}$ n an  $\tilde{a}$ n an  $\tilde{a}$ n an  $\tilde{a}$ n an  $\tilde{a}$ n an  $\tilde{a}$ n an  $\tilde{a}$ n an  $\tilde{a}$ n an  $\tilde{a}$ n an  $\tilde{a}$ n an  $\tilde{a}$ n an  $\tilde{a}$  an  $\tilde{a}$  an  $\tilde{a}$   $\tilde{a}$  and  $\tilde{a}$